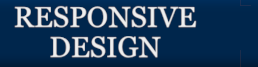

M

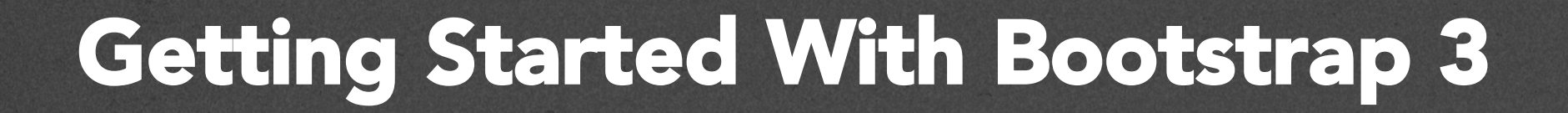

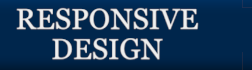

## Getting Started

- How do you actually use Bootstrap?
- You need access to the CSS code and JS code.
- Options:
	- Download copy
	- Use absolute reference
	- Link on CodePen

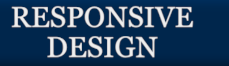

## Saving your own copy of Bootstrap

- You can download a copy of Bootstrap at http://getbootstrap.com
- Use the default values or select http://getbootstrap.com/customize/
- Make sure you know where you saved your files!

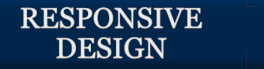

# Using a CDN

- A CDN is a content delivery network
- Provides a way to connect to the Bootstrap code using an absolute reference
	- http://getbootstrap.com/getting-started/

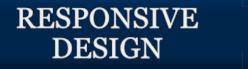

#### **Using Bootstrap with CodePen**

- You can add Bootstrap to CodePen in the Settings.
- Select Settings > CSS > Add external CSS

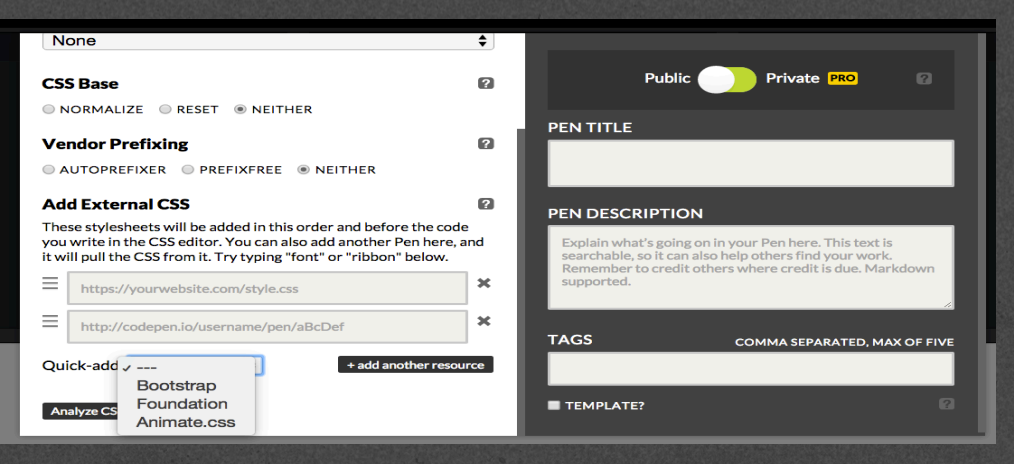

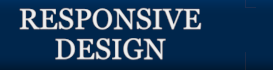

#### **Template**

• It is common to start with a template file. http://getbootstrap.com/getting-started/#examples

• A modified version from getbootstrap.com can be found here:

RD:Bootstrap Template

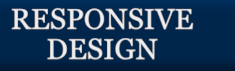

## How do you know it is working?

- For such a simple file, it may be hard at first to see if it is working.
- To test:
	- Comment out link to css
	- Use Inspect Element
		- *This method is definitely preferred, particularly as you start to add your own styles.*

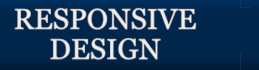

### Don't forget…

- To use element inspector.
- To include the JavaScript at the bottom.
- That you can customize bootstrap defaults.
- That you can overwrite bootstrap defaults.

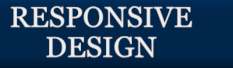

#### Acknowledgements/Contributions

These slides are Copyright 2016- Colleen van Lent as part of http:// www.intro-webdesign.com/ and made available under a Creative Commons Attribution NonCommercial 4.0 License. Please maintain this last slide in all copies of the document to comply with the attribution requirements of the license. If you make a change, feel free to add your name and organization to the list of contributors on this page as you republish the materials.

Initial Development: Colleen van Lent , University of Michigan School of Information

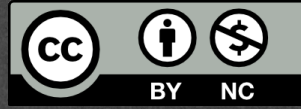